## **Bài thực hành Môn học LẬP TRÌNH CƠ SỞ DỮ LỆU**

## **Phần 1 Lập trình CSDL với SQL Server**

BÀI 1 : CÁC ĐỐI TƯỢNG TRONG CSDL

- 1.1 Bằng công cụ Enterprise Manager (hoặc lệnh SQL), tạo mới CSDL có tên QLBanHang (Quản lý bán hàng) có kích thước được mô tả như sau:
	- a. Data File : kích thước tạo lập 50MB, mỗi lần tăng 10MB, giới hạn kích thước tập tin không tăng hơn 200MB.
	- b. Log File : kích thước tạo lập 10MB, mỗi lần tăng 5MB, không giới hạn việc kích thước tập tin.
- 1.2 Sử dụng công cụ Enterprise Manager để tạo cấu trúc bảng VATTU (sử dụng công cụ Query Analyzer để viết lệnh CREATE TABLE cho các bảng còn lại trong CSDL QLBanHang)

Chú ý : các cột in đậm và gạch dưới xác định cột làm khóa chính của bảng

Danh mục vật tư (VATTU)

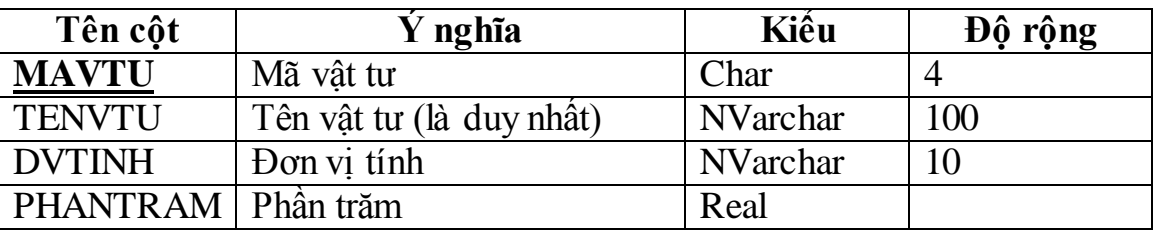

Danh mục Nhà cung cấp (NHACC)

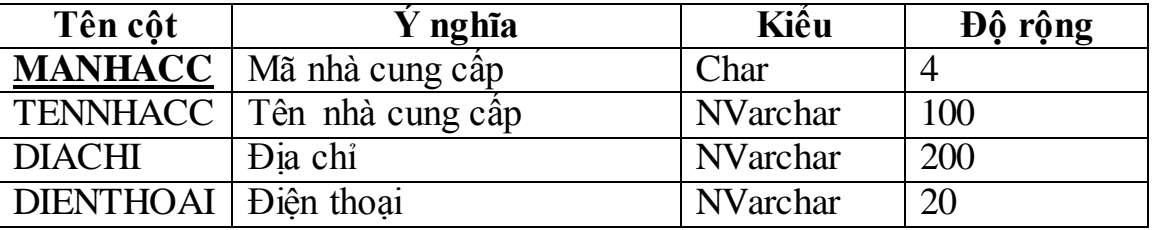

Đơn đặt hàng (DONDH)

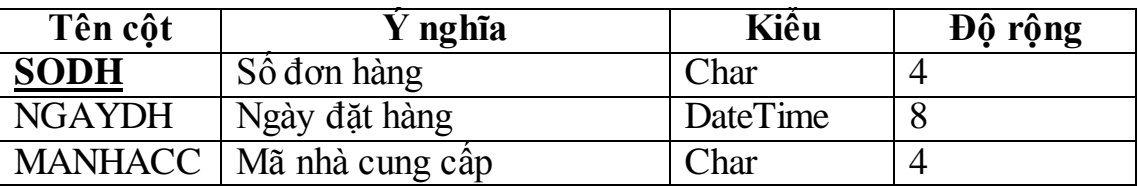

Chi tiết đơn hàng (CTDONDH)

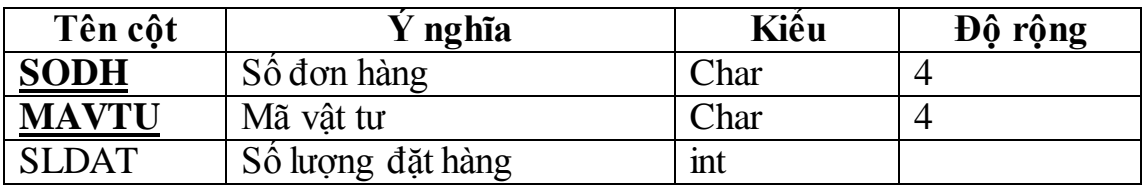

## Phiếu nhập hàng (PNHAP)

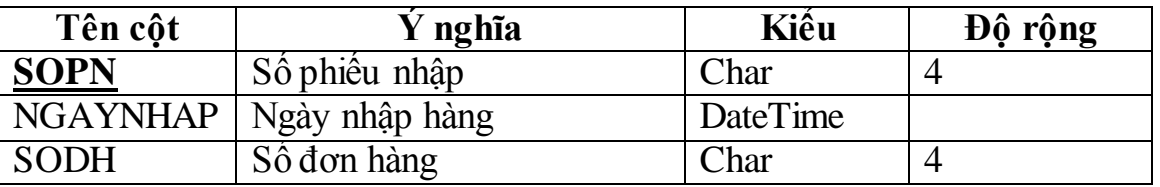

## Chi tiết phiếu nhập hàng (CTPNHAP)

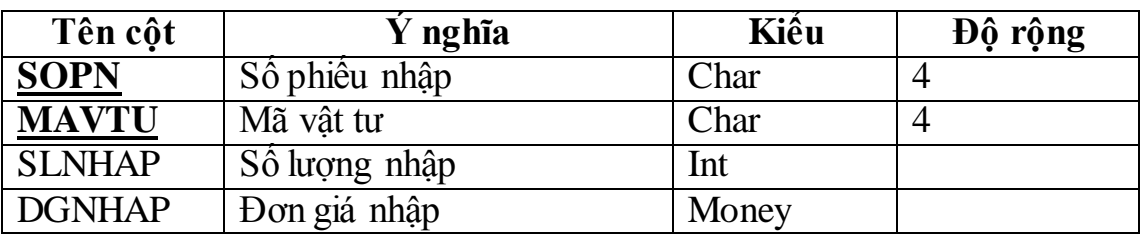

### Phiếu xuất hàng (PXUAT)

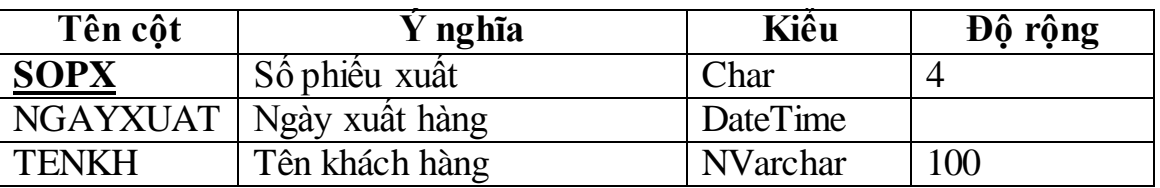

## Chi tiết phiếu xuất hàng (CTPXUAT)

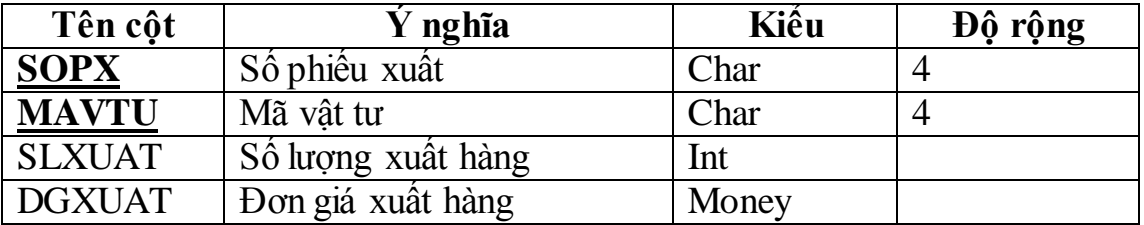

### Tồn kho (TONKHO)

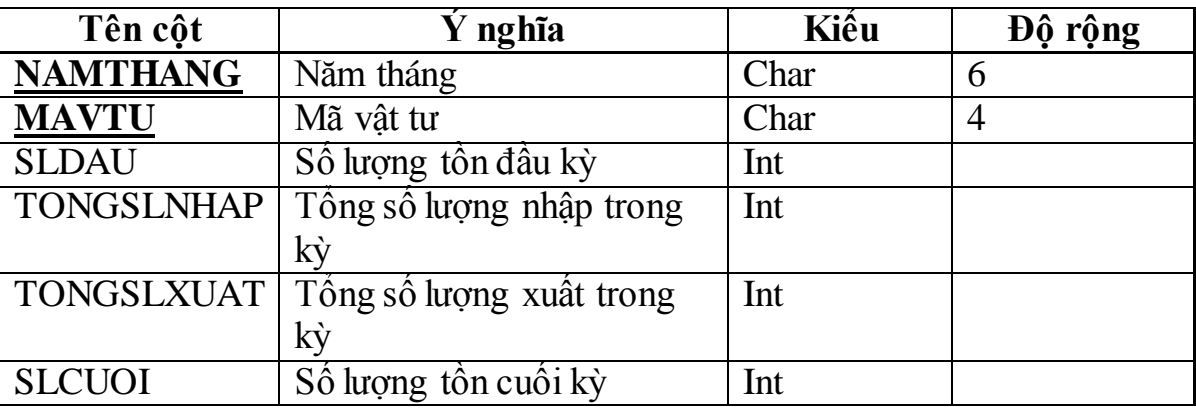

Thuộc tính Formular của cột SLCUOI : SLDAU+TONGSLN-TONGSLXUAT

1.3 Sử dụng câu lệnh Insert Into Values để thêm các mẫu tin vào bảng.

Chú ý : tạo tập tin DULIEU.SQL để lưu lại các câu lệnh Insert Into Values.

### Bảng VATTU

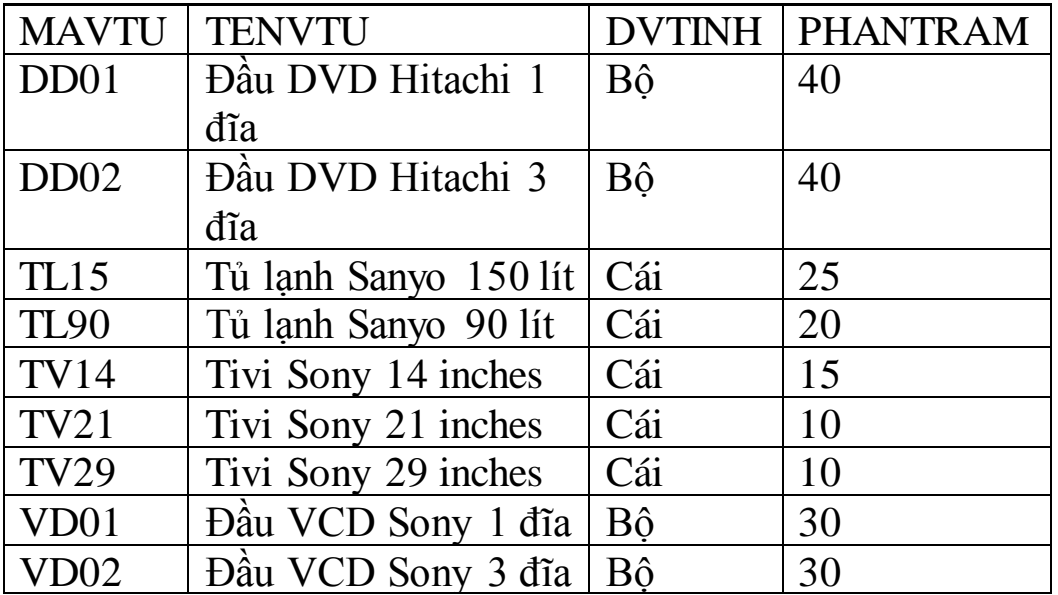

Bảng NHACC

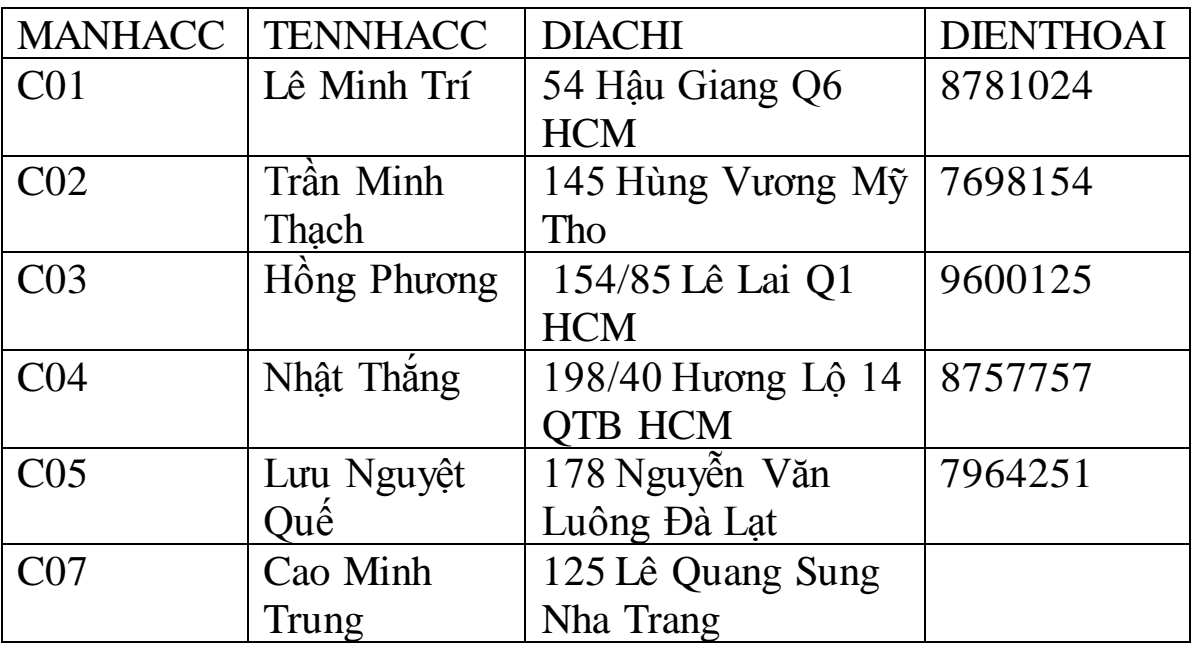

#### Bảng DONDH

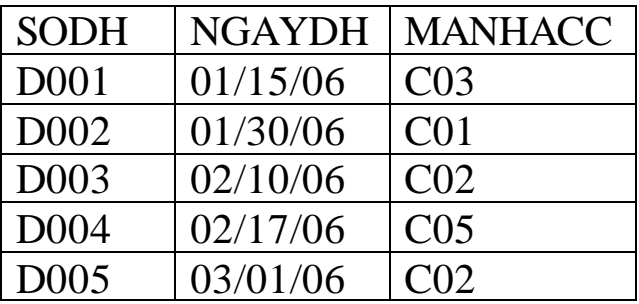

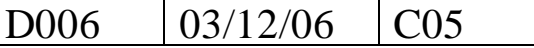

Bảng CTDONDH

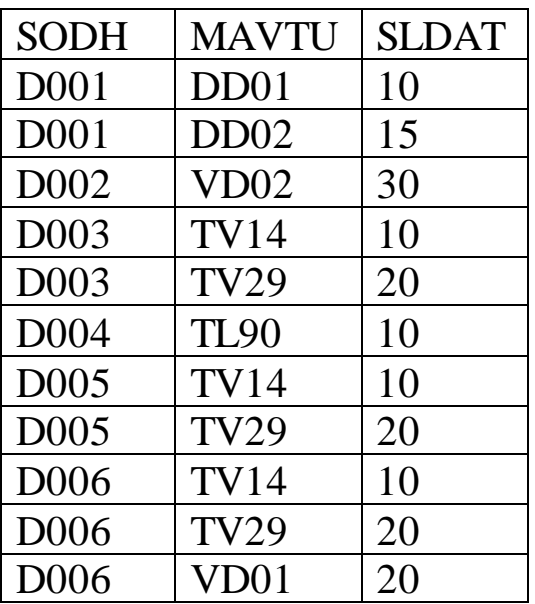

### Bảng PNHAP

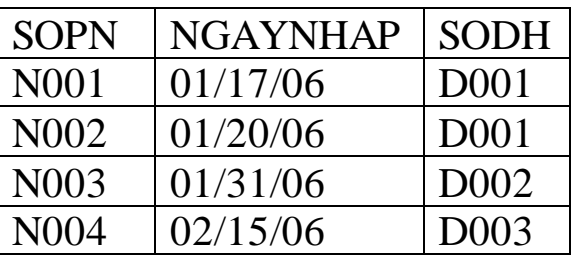

## Bảng CTPNHAP

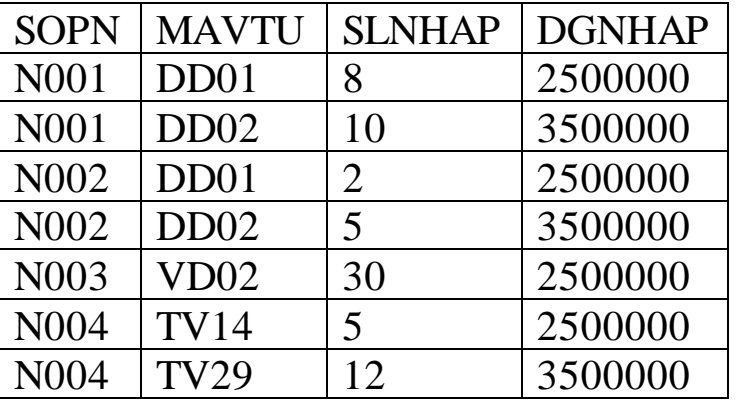

Bảng PXUAT

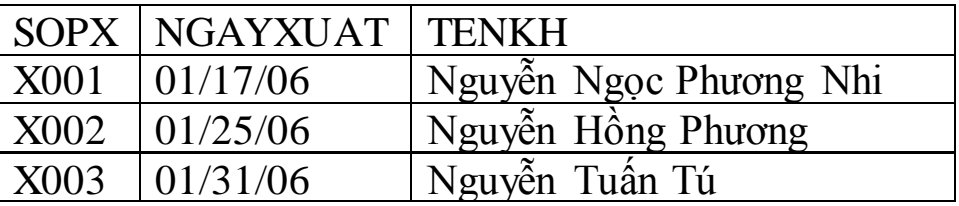

Bảng CTPXUAT

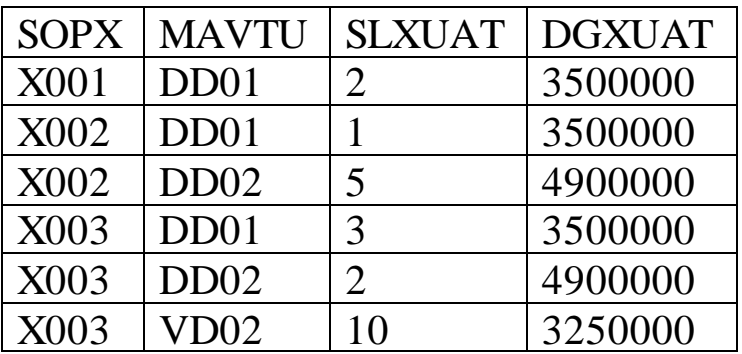

Bảng TONKHO

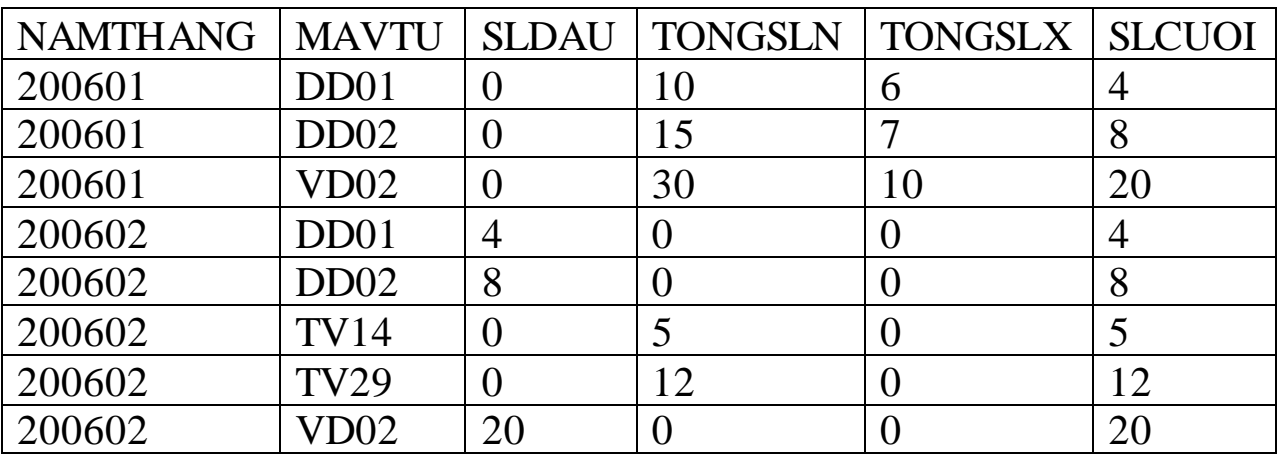

Bài 2 : Các RBTV trong CSDL

### **2.1 Sử dụng Query Analyzer cài các RBTV cho các bảng** VATTU

- Tên vật tư phải duy nhất
- Giá trị mặc định cho DVTINH là "
- $-$  0 $\leq$ PHANTRAM $\leq$ =100

Danh mục Nhà cung cấp (NHACC)

- Tên nhà cung cấp và địa chỉ nhà cung cấp phải duy nhất.
- Giá trị mặc định cho cột điện thoại là 'Chưa có'

Đơn đặt hàng (DONDH)

- Giá trị mặc định cho cột đặt hàng là ngày hiện hành. Dùng hàm Getdate() Chi tiết đơn đặt hàng (CTDONDH)

- SLDAT>0

Chi tiết nhập hàng (CTPNHAP)

- SLNHAP>0
- DGNHAP>0

Chi tiết xuất hàng (CTPXUAT)

- SLXUAT>0
- DGXUAT>0

Tồn kho (TONKHO)

- SLDAU>=0
- TONGSLN>=0
- $TONGSLX>=0$
- Giá trị mặc định cho các cột SLDAU, TONGSLN, TONGSLX là 0

2.2 Sử dụng công cụ Query Analyzer để viết các lệnh kiểm tra ràng buộc về khóa ngoại cho các bảng sau :

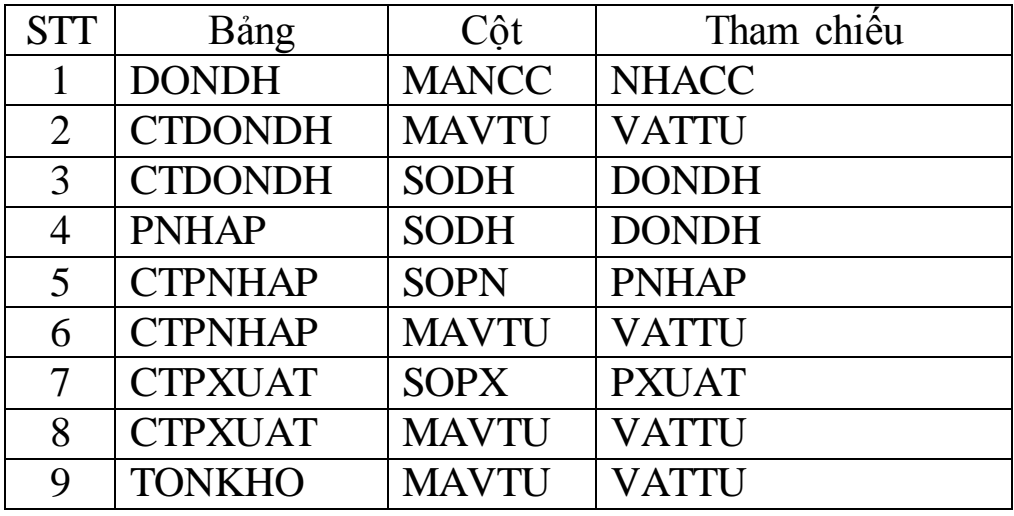

Chú ý : tất cả các mối liên kết khóa ngoại đều có giá trị CASCADE cho sự kiện On Update và có giá trị NO ACTION cho sự kiện On Delete.

Từ khóa :

ON UPDATE CASCADE

ON DELETE NO ACTION

2.3 Thiết lập mô hình dữ liệu (Diagram) của CSDL QLBanhang như sau :

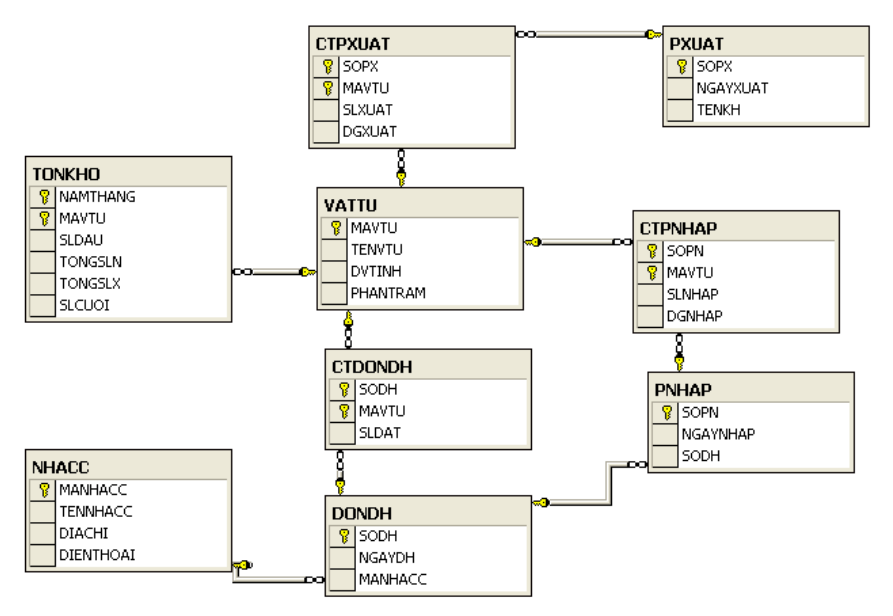

- 2.4 Trong CSDL QLBanhang xây dựng các bảng ảo như sau :
	- a. Tạo view có tên vw\_DMVT bao gồm các thông tin sau : mã vật tư, tên vật tư. View này dùng để liệt kê danh sách vật tư đang có trong bảng VATTU.
	- b. Tạo view có tên vw\_DONDH bao gồm các thông tin sau : số đặt hàng, tổng số lượng đặt. View này dùng để thống kê tổng số lượng đặt theo đơn đặt hàng.
	- c. Tạo view có tên vw\_DONDH\_TONGSLNHAP bao gồm các thông tin sau : số đặt hàng, tổng số lượng nhập. View này dùng để thống kê tổng số lượng nhập theo đơn đặt hàng.
	- d. Tạo view có tên vw\_DONDH\_TONGSLDATNHAP bao gồm các thông tin sau : số đặt hàng, tổng số lượng đặt, tổng số lượng nhập. View này dùng để thống kê tổng số lượng đặt, tổng số lượng nhập theo đơn đặt hàng.
	- e. Tạo view có tên vw\_DONDH\_TONGSLDATNHAP\_DAYDU bao gồm các thông tin sau : số đặt hàng. View này dùng để liệt kê những đơn đặt hàng nào đã được nhập hàng đầy đủ (tổng số lượng đặt hàng bằng tổng số lượng nhập).
	- f. Tạo view có tên vw\_DONDH\_DATNHAP bao gồm các thông tin sau : số đặt hàng, tình trạng nhập trong đó cột tình trạng nhập sẽ là một trong hai trường hợp là "Đã nhập đủ" nếu đơn hàng đó đã nhập đủ hoặc "Chưa nhập đủ" nếu đơn hàng đó chưa nhập đủ.
	- g. Tạo view có tên vw\_TongNhap bao gồm các thông tin sau : năm tháng, mã vật tư, tổng số lượng nhập. View này dùng để thống kê tổng số lượng nhập của các vật tư trong từng năm tháng (năm tháng có dạng YYYY-MM). Chú ý: không sử dụng bảng TONKHO.
	- h. Tạo view có tên vw\_TongXuat bao gồm các thông tin sau : năm tháng, mã vật tư, tổng số lượng xuất. View này dùng để thống kê tổng số lượng xuất của các vật tư trong từng năm tháng (năm tháng có dạng YYYY-MM). Chú ý: không sử dụng bảng TONKHO.
	- i. Tạo view có tên vw DONDH MAVTU TONGSLNHAP bao gồm các thông tin sau : số đặt hàng, ngày đặt hàng, mã vật tư, tên vật tư, số lượng đặt, tổng số lượng đã nhập hàng.

2.5 Kết hợp các view ở câu 2.4, thực hiện các truy vấn chọn lựa để trả lời các câu hỏi sau :

- a. Cho biết danh sách các đơn đặt hàng chưa từng được nhập hàng.
- b. Cho biết danh sách các mặt hàng chưa từng được đặt hàng.
- c. Cho biết các nhà cung cấp nào có nhiều đơn đặt hàng nhất.
- d. Cho biết vật tư nào có tổng số lượng xuất bán nhiều nhất.
- e. Cho biết đơn đặt hàng nào có nhiều mặt hàng nhất.
- f. Cho biết tình hình nhập xuất của vật tư, thông tin gồm : năm tháng (năm tháng có dạng YYYY-MM), mã vật tư, tên vật tư, tổng số lượng nhập,tổng số lượng xuất.
- g. Thống kê tình hình đặt hàng theo ngày : ngày đặt hàng, mã vật tư, tên vật tư, tổng số lượng đặt hàng.
- h. Thống kê tình hình đặt hàng theo tháng : năm tháng đặt hàng (năm tháng có dạng YYYY-MM), mã vật tư, tên vật tư, tổng số lượng đặt hàng.

### **Bài 3 : LẬP TRÌNH VỚI CSDL**

- 3.1 Trong CSDL QLBanhang thực hiện các truy vấn sau đây :
	- a. Hiển thị danh sách các vật tư đang có trong bảng VATTU, sắp xếp theo thứ tự tên vật tư giảm dần.
	- b. Hiển thị danh sách các nhà cung cấp trong bảng NHACC có cột địa chỉ ở Quận 1 HCM, sắp xếp theo thứ tự họ tên tăng dần.
	- c. Hiển thị danh sách các thông tin trong bảng CTPNHAP có thêm cột thành tiền (cột biểu thức) biết rằng Thành tiền=SLNHAP\*DGNHAP
	- d. Hiển thị danh sách các thông tin trong bảng PNHAP có thêm cột trị giá., biết rằng Trị giá= Tổng thành tiền của các mẫu tin chi tiết tương ứng trong bảng CTNHAP.
	- e. Hiển thị danh sách các nhà cung cấp gồm các thông tin sau : mã nhà cung cấp, tên nhà cung cấp đã có đặt hàng. Chú ý : không được trùng lắp dữ liệu.
	- f. Hiển thị danh sách các đơn đặt hàng gần đây nhất trong bảng DONDH.
	- g. Hiển thị danh sách các phiếu xuất hàng gồm có các cột : số phiếu xuất và tổng thành tiền. Trong đó sắp xếp theo thứ tự tổng thành tiền giảm dần.
	- h. Hiển thị danh sách các phiếu xuất hàng có tổng thành tiền lớn nhất.
	- i. Xóa các Chi tiết đơn hàng trong bảng CTDONDH có ngày đặt hàng là 15/01/2006
	- j. Sử dụng lại tập tin DU\_LIEU.SQL chứa các lệnh thêm dữ liệu INSERT INTO VALUES trước đây để thêm lại các mẫu tin đã bị xóa trong bảng CTDONDH.
	- k. Cập nhật trong bảng TONKHO cho các cột TONGSLN, TONGSLX
- l. Viết lệnh INSERT INTO SELECT để thêm các mẫu tin mới vào trong bảng TONKHO tương ứng với năm tháng "200603" và SLDAU chính là SLCUOI của năm tháng "200602" (kết chuyển số dư sang kỳ sau)
- m.Sử dụng mệnh đề Union kết hợp dữ liệu từ hai truy vấn (SELECT FROM) để có dạng như bên dưới :

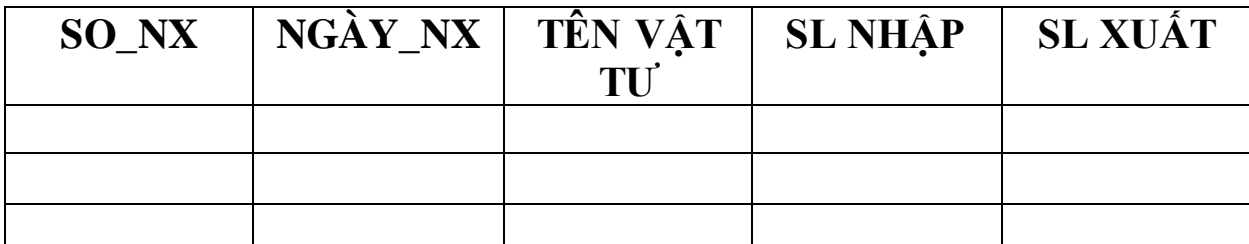

- n. Sử dụng mệnh đề COMPUTE BY và các hàm tính toán để thống kê nhóm dữ liệu :
	- 1. Hiển thị các thông tin trong bảng CTPXUAT và bổ sung thêm cột thành tiền, sao cho có dòng thống kê tổng thành tiền ở từng phiếu xuất.
	- 2. Hiển thị các thông tin trong bảng CTPNHAP các thông tin : mã vật tư, số nhập hàng, số lượng nhập, đơn giá nhập và có dòng thống kê tổng số lượng, giá thấp nhất, giá cao nhất ở từng vật tư.
- 3.2 Sử dụng cú pháp IF để thực hiện các yêu cầu sau :
	- a. Cho biết đơn giá xuất trung bình của hàng hóa "Đầu DVD Hitachi 1 đĩa" trong bảng CTPXUAT hiện giờ là bao nhiêu?. Nếu lớn hơn 3.800.000 thì in ra "không nên thay đổi giá bán", ngược lại in ra "đã đến lúc tăng giá bán"
	- b. Sử dụng hàm DATENAME để tính xem có đơn đặt hàng nào đã được lập vào ngày chủ nhật không? Nếu có thì in ra danh sách các đơn đặt hàng đó, ngược lại thì in ra chuỗi "Ngày lập các đơn đặt hàng đều là hợp lệ".
	- c. Hãy cho biết có bao nhiêu phiếu nhập hàng cho đơn đặt hàng D001, nếu có thì in ra "Có xx số phiếu nhập hàng cho đơn hàng D001", ngược lại thì in ra "Chưa có phiếu nhập hàng nào cho đơn hàng D001"
	- d. Hãy cho biết đơn đặt hàng D001 đã có nhập đủ hàng chưa, nếu có thì in ra "Đã nhập đủ hàng cho đơn hàng D001", ngược lại thì in ra "Chưa nhập đủ hàng cho đơn hàng D001"
	- e. Hãy cho biết vật tư TL90 đã có đặt hàng trong tháng 02/2006 chưa, nếu có thì in ra "Đã có đặt hàng với tổng số lượng đặt là xxx", ngược lại thì in ra "Chưa có đặt hàng"

3.3 Sử dụng cú pháp WHILE để thực hiện các yêu cầu sau :

Tạo một bảng tên VATTU\_TEMP có cấu trúc và dữ liệu dựa vào bảng VATTU (chỉ lấy hai cột : MAVTU, TENVTU). Sau đó, sử dụng vòng lặp WHILE viết đoạn chương trình dùng để xóa từng dòng dữ liệu trong bảng

VATTU\_TEMP với điều kiện câu lệnh bên trong vòng lặp khi mỗi lần thực hiện chỉ được phép xóa một dòng dữ liệu trong bảng VATTU\_TEMP. Sau khi xóa một dòng thì thông báo ra màn hình "Đã xóa vật tư " + tên vật tư.

- 3.3 Sử dụng cú pháp Case trong câu lệnh truy vấn để thực hiện yêu cầu :
- a. Liệt kê danh sách các đơn hàng trong bảng DONDH có bổ sung thêm cột hiển thị thứ trong tuần (bằng tiếng việt) của ngày đặt hàng.
- b. Giảm đơn giá xuất của các vật tư bán ra trong tháng 01/2006 theo các qui tắc sau :
	- Không giảm nếu số lượng <4
	- Giảm 5% nếu số lượng  $\geq$ =4 và số lượng <10
	- Giảm 10% nếu số lượng  $>=$ 10 và số lượng  $\leq$ 20
	- Giảm 20% nếu số lượng  $\geq = 20$

## **Bài 4 : THỦ TỤC NỘI TẠI**

4.1 Trong CSDL QLBanHang, tạo các thủ tục nội tại tính toán với các yêu cầu sau :

- a. Xây dựng thủ tục tính số lượng đặt hàng với tên sp\_DONDH\_SLDAT gồm 2 tham số vào là : Số đặt hàng và mã vật tư, 1 tham số ra là : số lượng đặt hàng của vật tư có mã bằng với mã vật tư truyền vào và số đặt hàng có mã bằng với số đặt hàng truyền vào.
- b. Xây dựng thủ tục tính tổng số lượng nhập và tổng số lượng xuất của một vật tư với tên sp\_TONKHO\_TONGNX gồm 2 tham số vào là : năm tháng và mã vật tư, 2 tham số ra là : tổng số lượng nhập và tổng số lượng xuất của một vật tư truyền vào. Chú ý : không sử dụng bảng TONKHO.

## **Bài 5 : HÀM DO NGƯỜI DÙNG ĐỊNH NGHĨA**

- 5.1 Xây dựng các hàm đơn trị sau :
	- a. Fn TongNhapThang(@NamThang, @Mavtu) trả về tổng số lượng đã nhập trong tháng của một vật tư. Chú ý @NamThang có dạng yyyyMM và không dùng bảng TONKHO.
	- b. Fn TongXuatThang(@NamThang, @Mavtu) trả về tổng số lượng đã xuất trong tháng của một vật tư. Chú ý @NamThang có dạng yyyyMM và không dùng bảng TONKHO.
	- c. Sử dụng hàm Fn\_TongNhapThang và hàm Fn\_TongXuatThang đã tạo để viết thủ tục nội tại spud TONKHO CapNhatTongSL\_NX gồm một tham số là Năm tháng, dùng để cập nhật lại các cột TongSLNhap và TongSLXuat trong bảng TONKHO của tất cả các vật tư theo Năm tháng truyền vào.
- d. Fn\_SLDat(@SoDH,@MaVTu) trả về số lượng đặt của vật tư theo số đặt hàng.
- e. Fn TongNhap(@SoDH,@MaVTu) trả về tổng số lượng đã nhập của vật tư theo số đặt hàng.
- f. Sử dụng các hàm Fn\_SLDat và Fn\_TongNhap de viet hàm Fn\_ConNhap( $@SoDH$ , $@MaVTu$ ) trả về tổng số lượng còn phải nhập của vật tư theo số đặt hàng.
- g. Sử dụng hàm Fn\_ConNhap đã tạo để liệt kê các đơn đặt hàng với các vật tư còn phải nhập gồm các cột sau : Số đặt hàng, Mã vật tư, số lượng còn phải nhập.
- h. Fn\_CongThang(@NamThang, @n) trả về chuỗi năm tháng mới có cộng thêm n tháng (n là một số nguyên). Chú ý : @NamThang là chuỗi có dạng : YYYYMM.

Ví dụ :

- $\checkmark$  Print dbo.Fn CongThang('200602',2)  $\to$  trả về chuỗi '200604'
- $\checkmark$  Print dbo.Fn CongThang('200602',-2)  $\to$  trả về chuỗi '200512'
- i. Fn TonCuoi(@NamThang,@MaVtu) trả về số lượng tồn cuối của vật tư theo năm tháng trong bảng TONKHO

5.2 Xây dựng các hàm trả về bảng dữ liệu sau :

- a. Sử dụng hàm Fn\_ConNhap đã tạo để viết hàm Fn\_DS\_VatTUConNhap(@SoDH) liệt kê SoDH, MaVTu, TenVTu, SLConNhap của các vật tư nhập chưa đủ.
- b. Fn\_DS\_VatTuTonKho\_ToiThieu(#NamThang,@ToiThieu) liệt kê danh sách các vật tư trong bảng TONKHO có năm tháng tồn kho bằng với  $\omega$ NamThang và số lượng tồn cuối nhỏ hơn bằng  $\omega$ ToiThieu.
- c. Sử dụng các hàm Fn\_TonCuoi và Fn\_CongThang đã tạo để viết hàm Fn\_DS\_TonKHo\_Lech\_1Thang(@NamThang) liệt kê các vật tư trong bảng TONKHO có cột tồn đầu kỳ của nă tháng truyền vào không bằng cột tồn cuối kỳ của năm tháng trước đó.

# **Phần 2 Lập trình CSDL với ADO.NET**

Bài tập trong phần này tập trung rèn luyện kỹ năng thao tác với các đối tượng trong mô hình ADO.NET

Trong phần này chúng ta sử dụng CSDL QLBH trong bài 1

**1. Tạo form Connection**

## ĐĂNG NHẬP

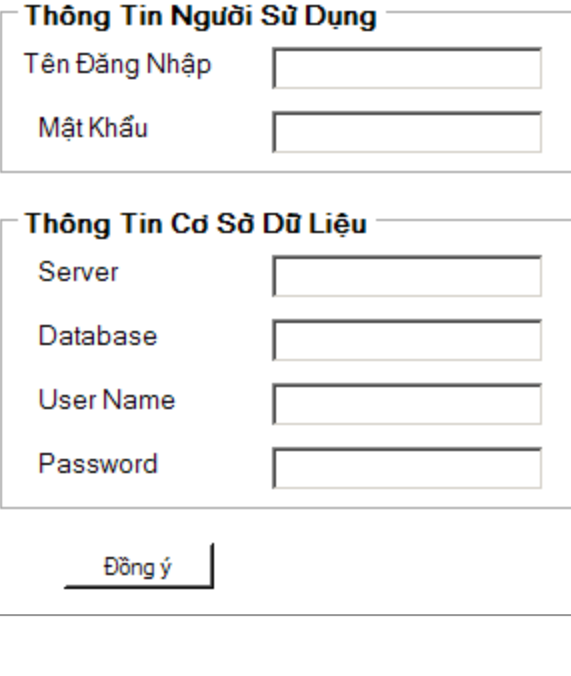

Yêu cầu thiết kế

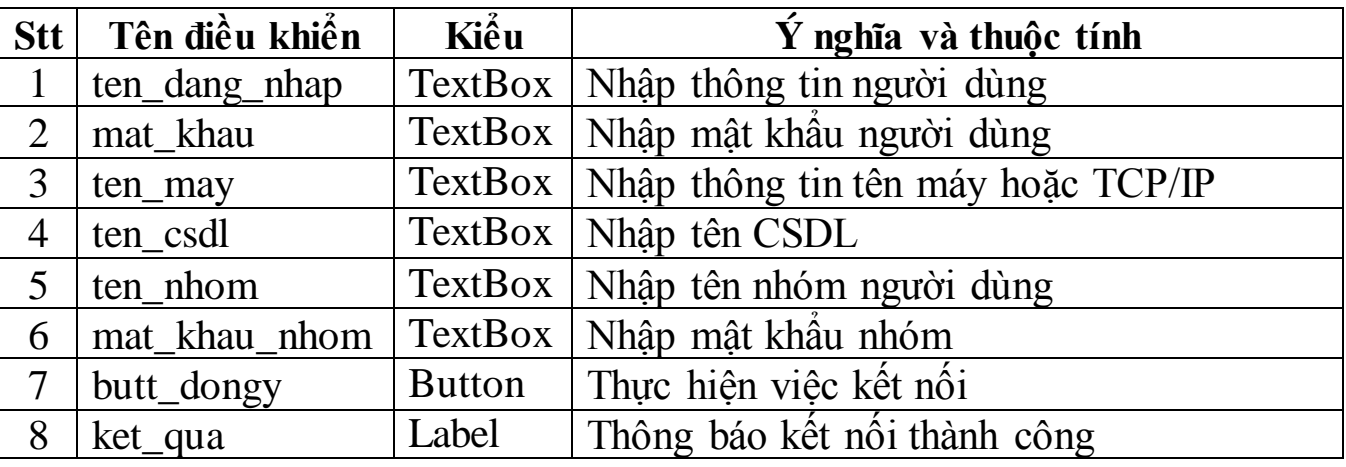

Xử lý sự kiện

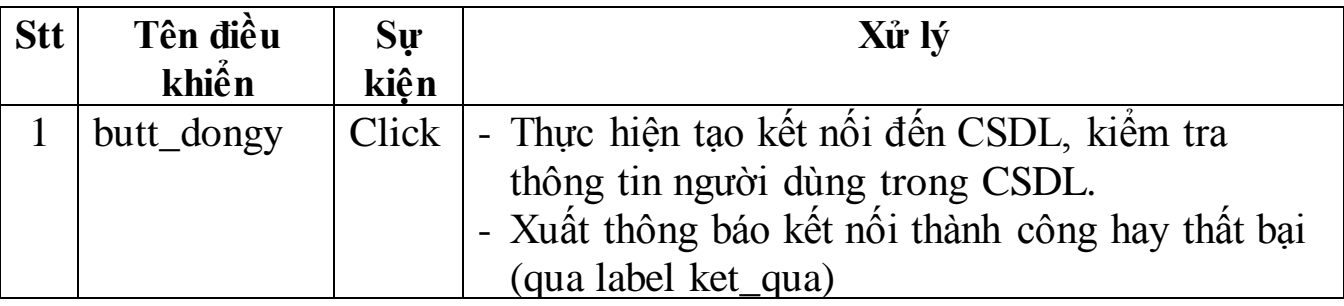

### **2. Tạo form DataSet\_LoaiSP**

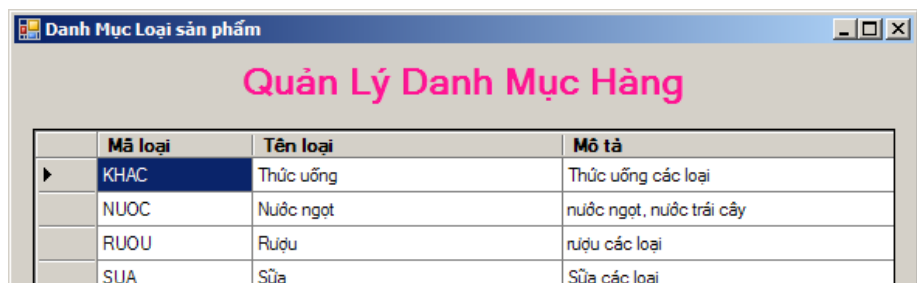

## Yêu cầu thiết kế

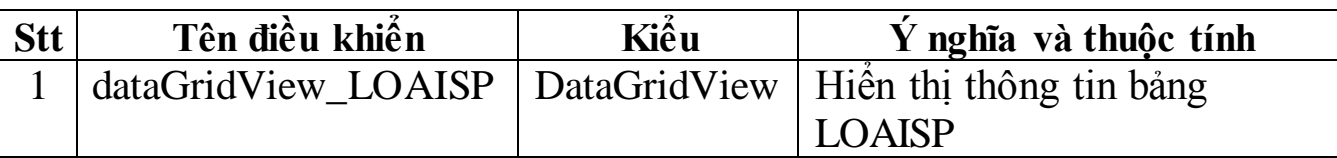

Các thủ tục nhập, xuất, xử lý

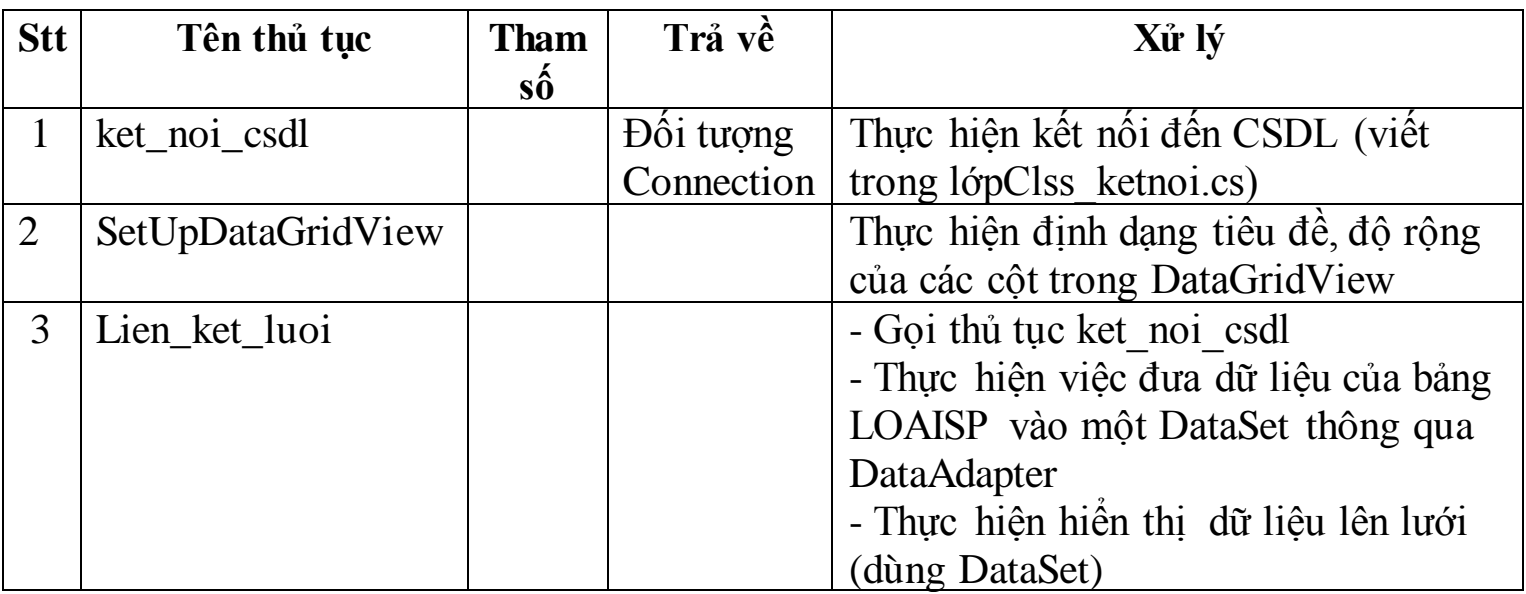

### Xử lý sự kiện

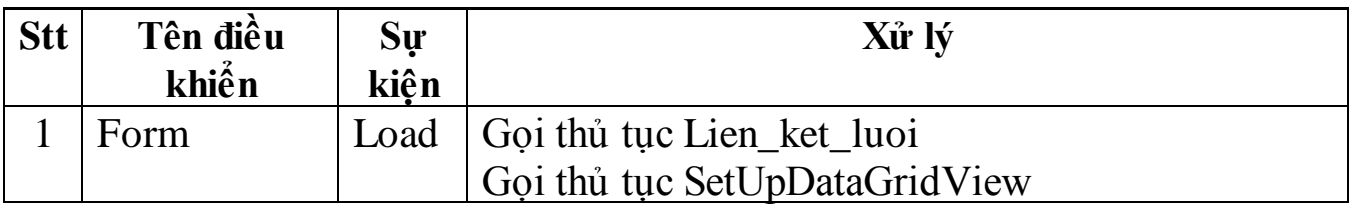

### **3. Tạo form DataTable\_DonviCC**

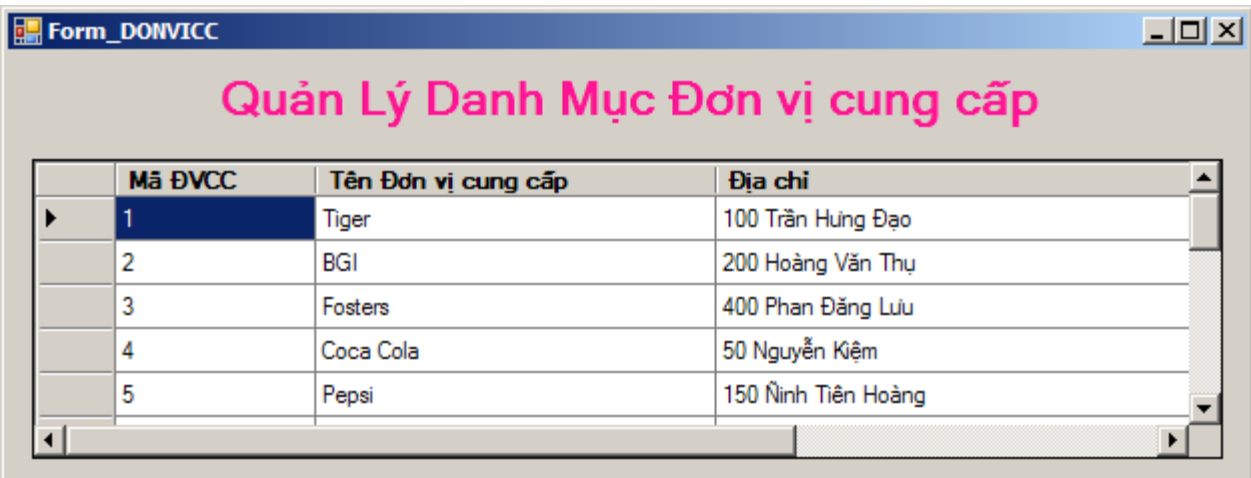

Yêu cầu thiết kế

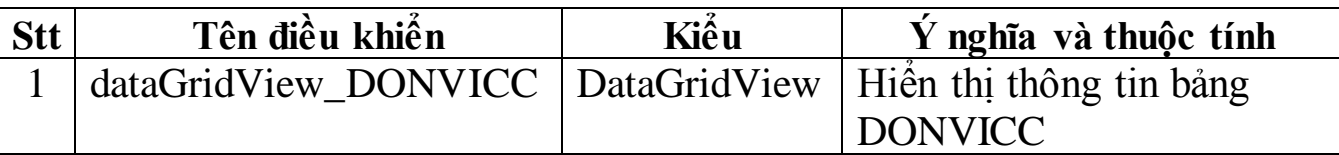

Các thủ tục nhập, xuất, xử lý

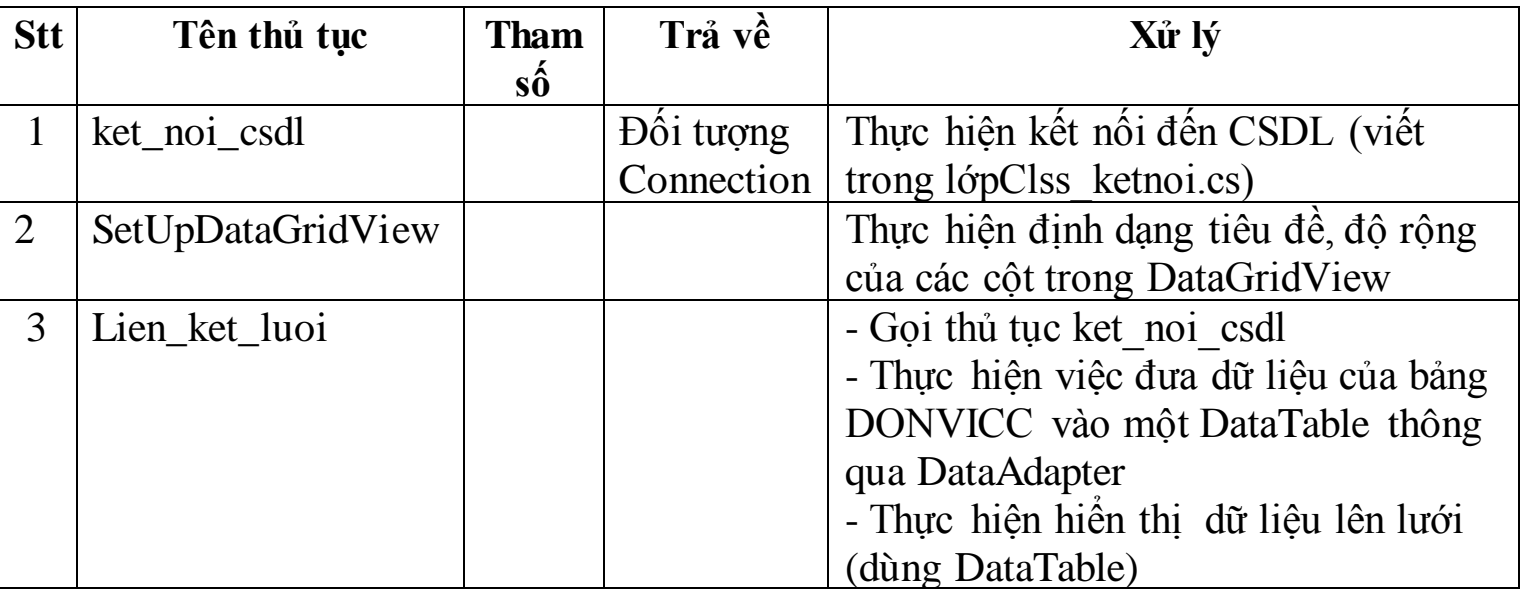

### Xử lý sự kiện

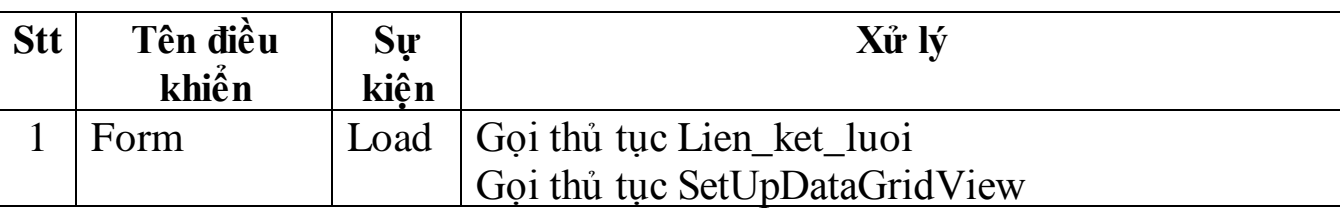

### **4. Tạo form DataTable\_ThemDonviCC**

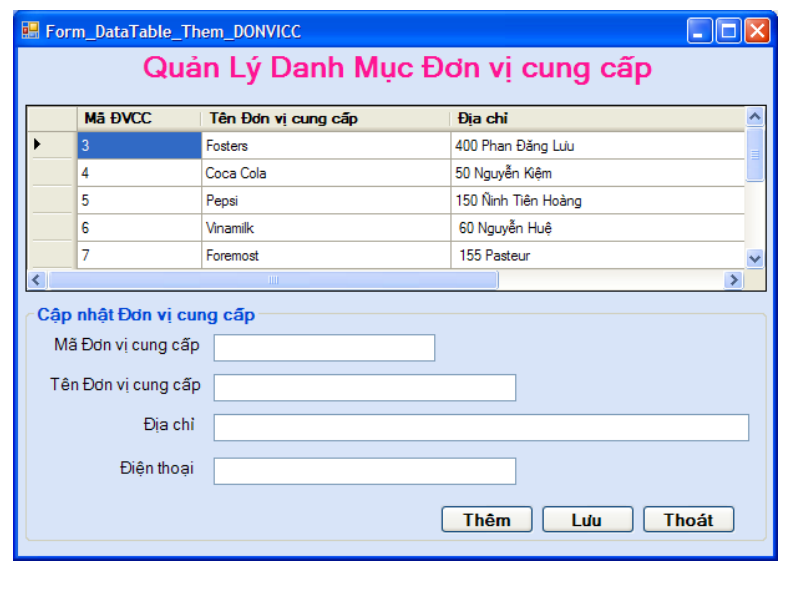

Yêu cầu thiết kế

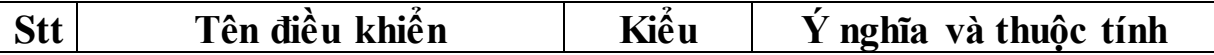

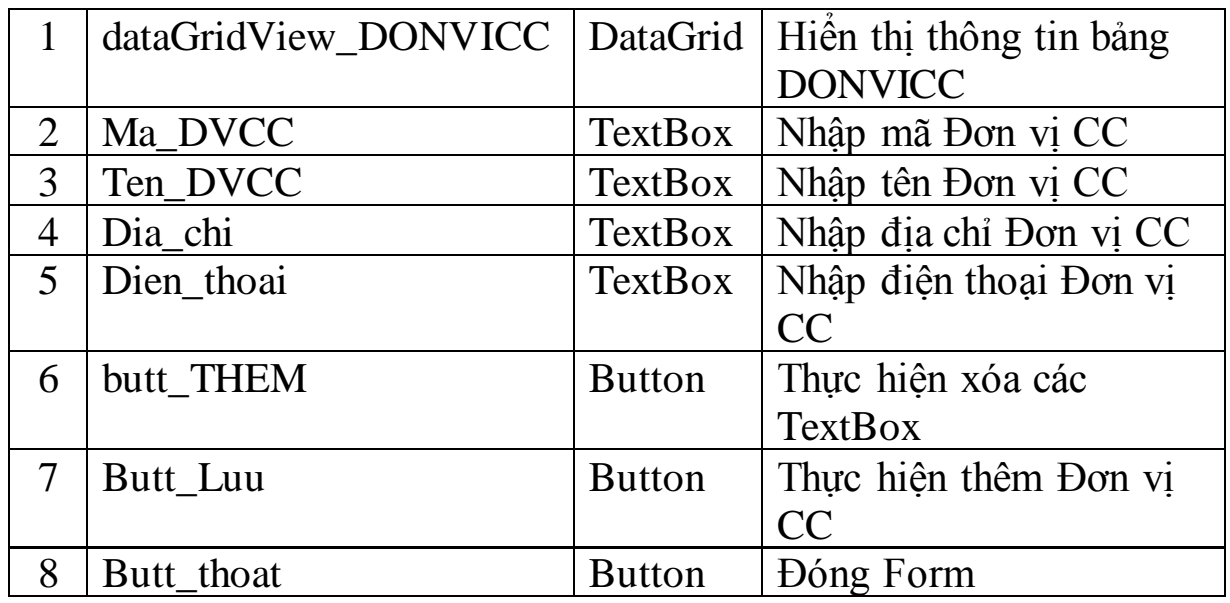

Các thủ tục nhập, xuất, xử lý

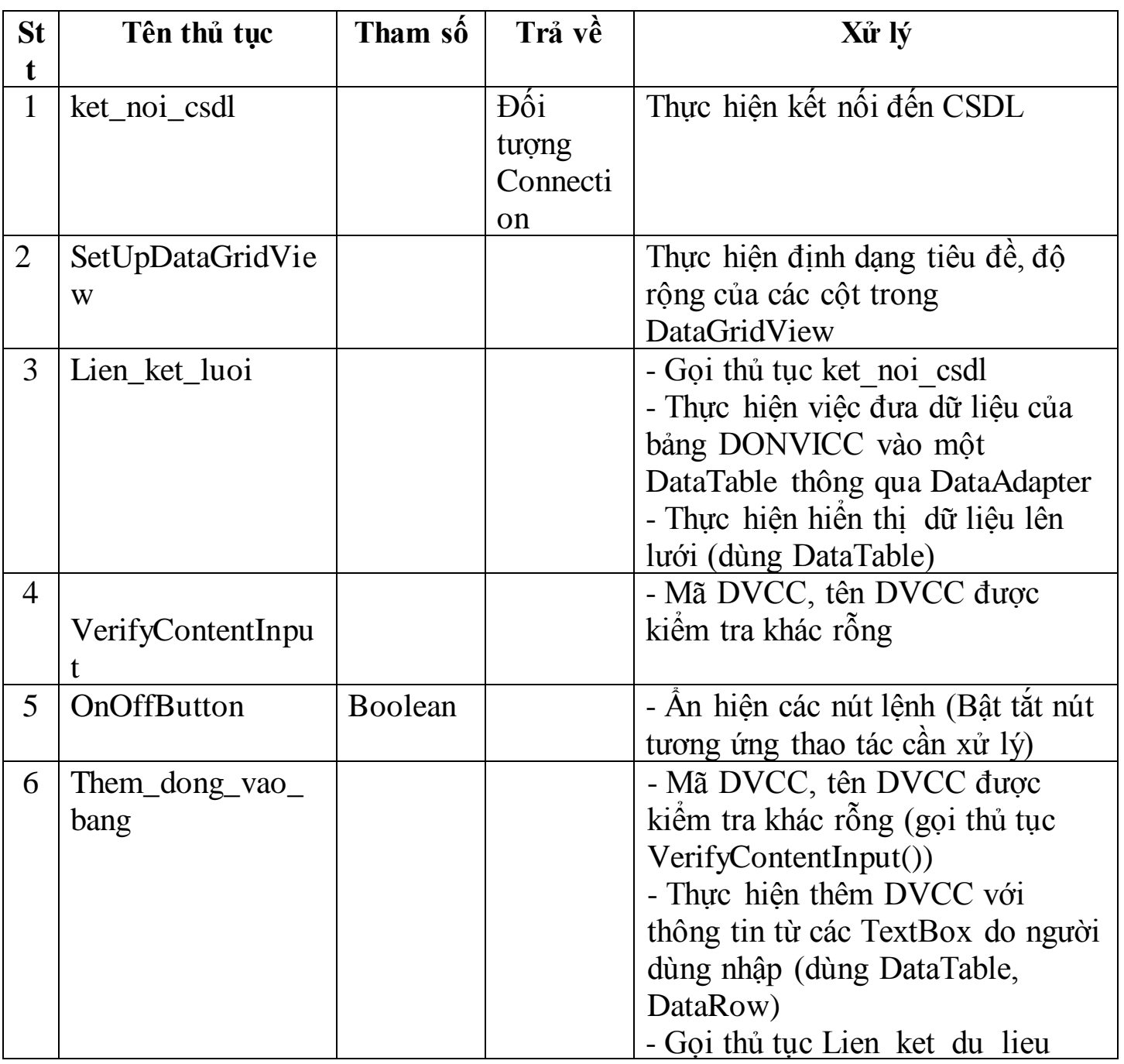

Xử lý sự kiện

| <b>Stt</b> | Tên điều   | Sự    | Xử lý                                        |
|------------|------------|-------|----------------------------------------------|
|            | khiển      | kiện  |                                              |
|            | Form       | Load  | Gọi thủ tục Lien ket luoi                    |
|            |            |       | Goi thủ tục SetUpDataGridView                |
|            | Butt_THEM  | Click | Thực hiện xóa các TextBox<br>$\equiv$        |
|            |            |       | - Gọi thủ tục OnOffButton                    |
|            | Butt_Luu   | Click | Gọi thủ tục Them dong vao bang()<br>$\equiv$ |
|            |            |       | Gọi thủ tục OnOffButton                      |
|            | Butt Thoat | Click | <b>Dóng Form</b><br>$\blacksquare$           |

## **5. Tạo form DataSet\_Duyet\_DONVICC**

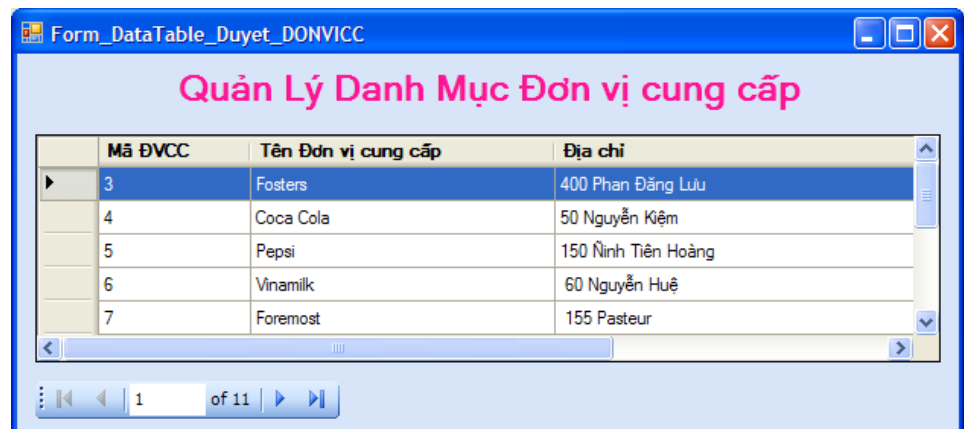

## Yêu cầu thiết kế

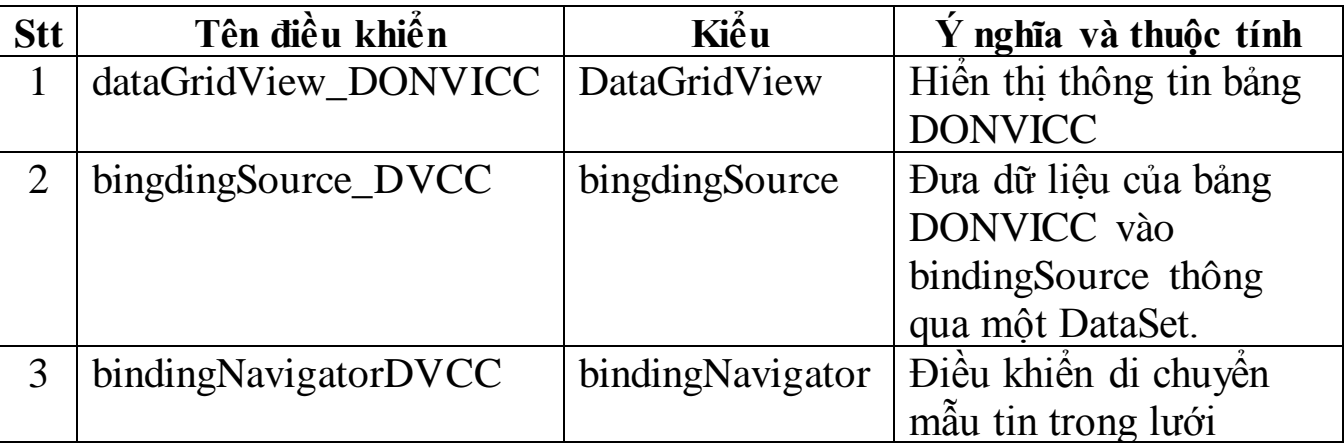

## Các thủ tục nhập, xuất, xử lý

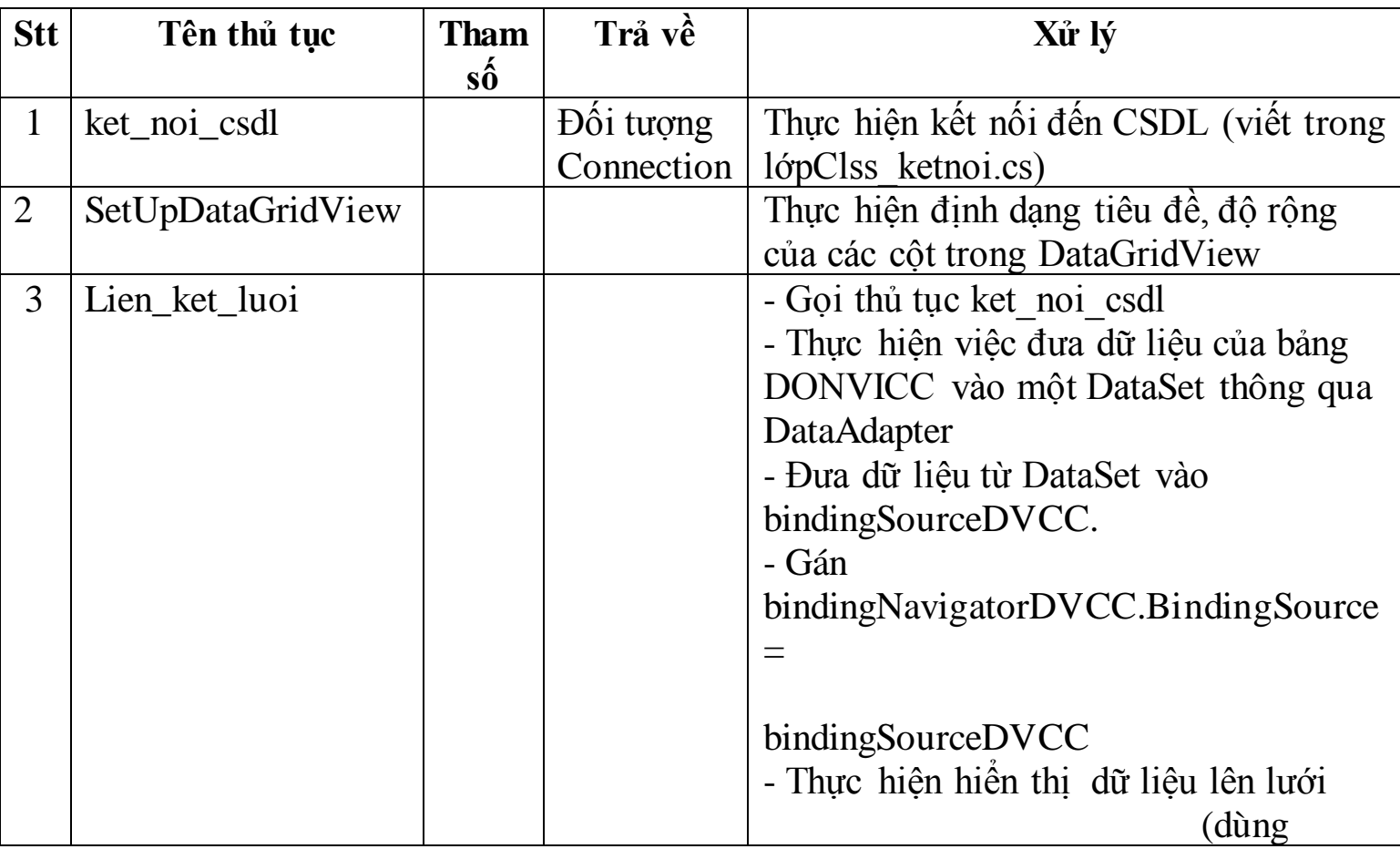

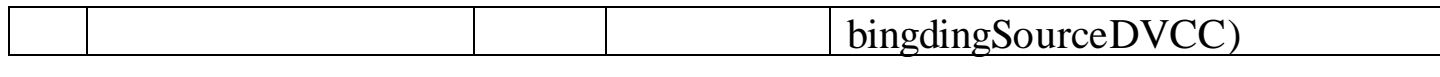

Xử lý sự kiện

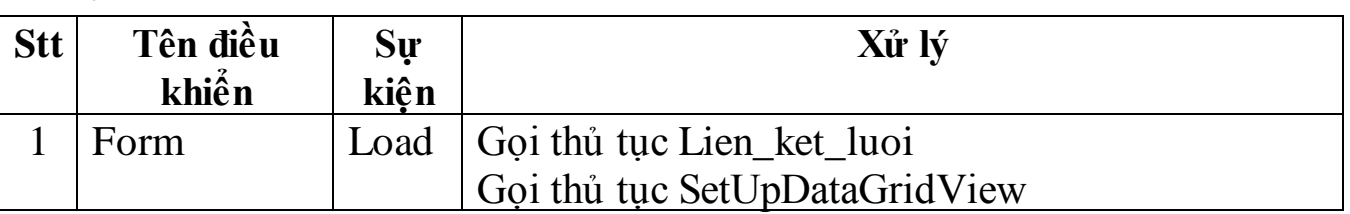

**6. Tạo form DataSet\_Duyet\_Sua\_Xoa\_DONVICC**

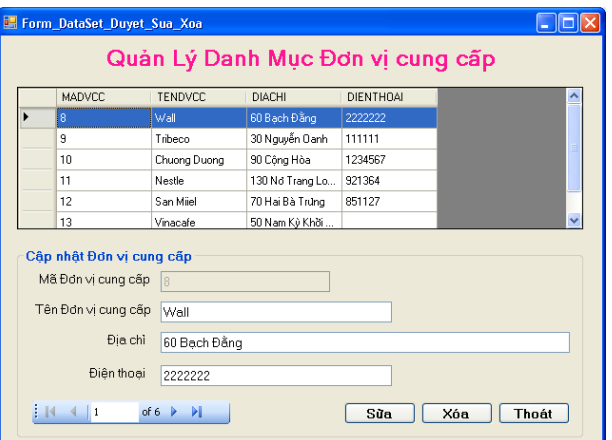

Yêu cầu thiết kế

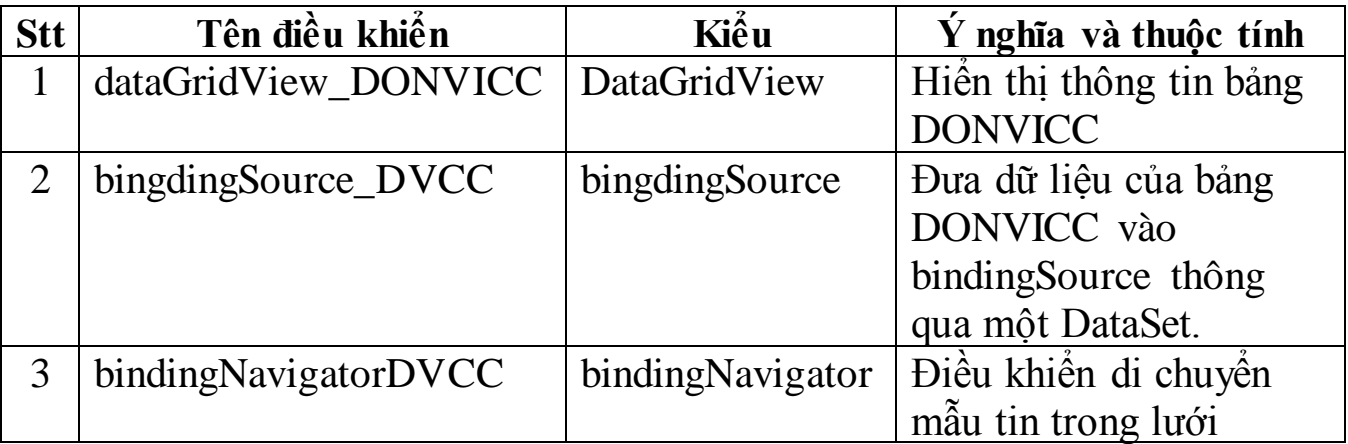

## Các thủ tục nhập, xuất, xử lý

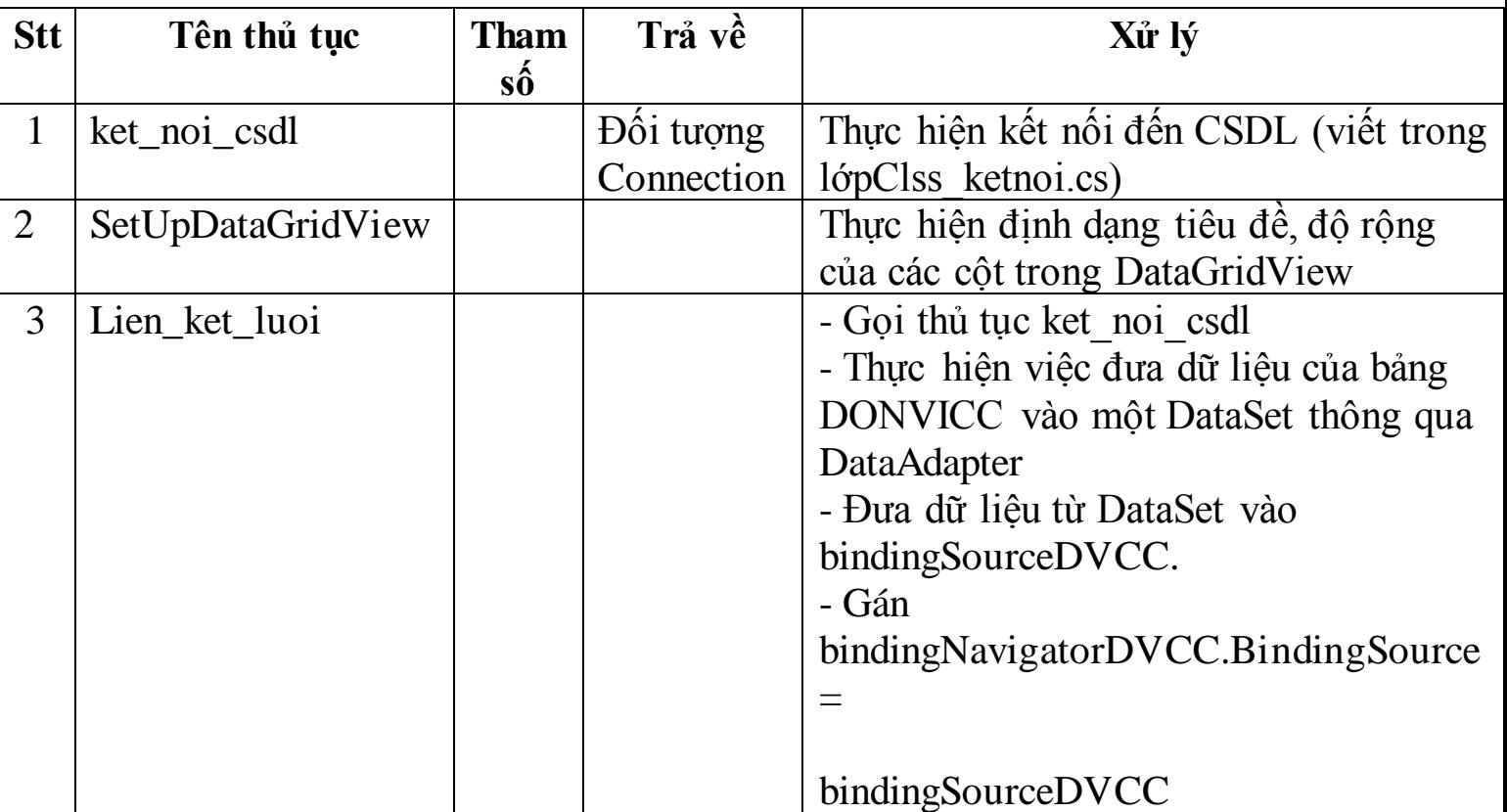

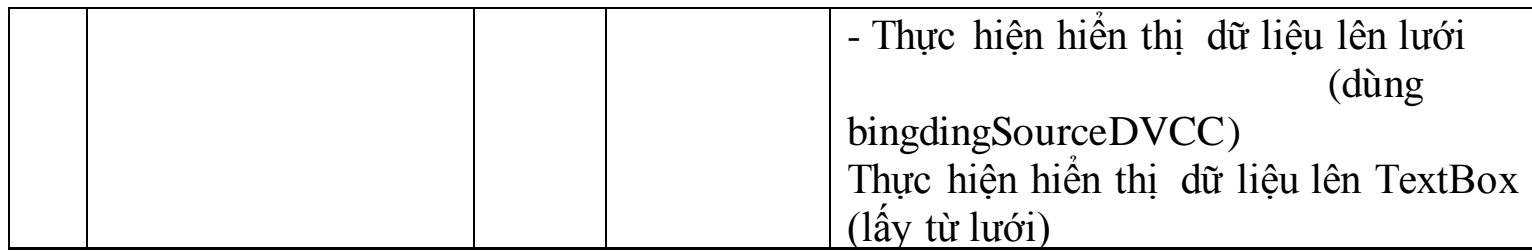

## Xử lý sự kiện

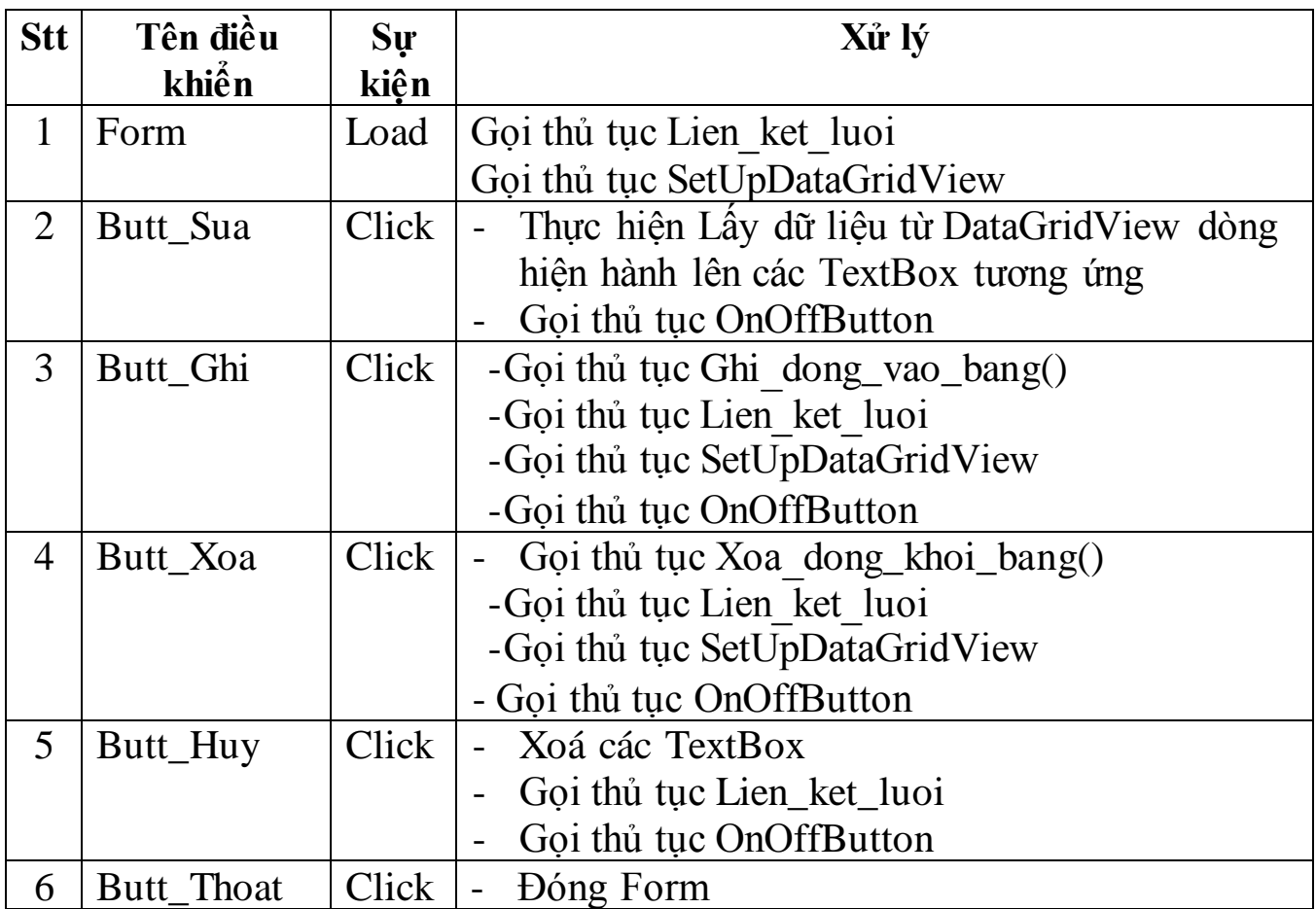